Después de haber presentado el examen, esperar entre 20 y 30 días hábiles para revisar el dictamen en la página del CENEVAL para verificar si aprobaste el examen. En caso de aprobar el examen, Asistir a Coordinación de Servicios Académicos a recoger tus documentos aprobatorios del EGEL en donde hayas hecho el trámite: -Puntaje de CENEVAL

-Certificado expedido por CENEVAL

De no haber aprobado el examen, regresar al paso anterior.

## Aprobación del examen

#### Entrega de documentos

1.- Llenar los formato de "Solicitud de modalidad" y de "Modalidad de exámenes" adjuntos en la página.

2.- Escanear los dos resultados del ceneval por ambos lados (el que recibes via correo electronico y el que recibes en fisico).

3.- Escanear la liberación del servicio social.

4.- Escanear comprobante de ingles que lo certifique en nivel A2 o posterior (solo los de plan modular).

5.- Enviar los documentos anteriores al correo electrónico: titulacioniq.cucei@udg.mx con asunto "Titulación por CENEVAL".

Una vez que el Comité de Titulación aprueba la modalidad debes acudir a la Coordinación de Ingeniería Quimica a recoger:

• Dictamen de Aceptación

• Comprobante Académico

• Original y dos copias del puntaje del CENEVAL (con el visto bueno de coordinación)

• Original y dos copias del Certificado expedido por CENEVAL (con el visto bueno de coordinación)

Una vez que se te entregó dicha documentación, se te indicará que tramites las constancias de no adeudo.

## Regístrate para presentar el CENEVAL y preséntate a la aplicación del examen

Asistir en tiempo y forma a la aplicación de tu examen. Consulta los materiales que puedes llevar: formulario, lápices del no. 2, borrador, sacapuntas y calculadora Más información al respecto: al realizar tu registro.

## Antes de iniciar el trámite verifica lo siguiente

- Contar con el 90% de créditos en tú kardex y ser candidato a egresar (con prácticas 1. profesionales liberadas o por liberar en tu último semestre) o egresado.
- **Revisar** las fechas de aplicación que se publican mediante un banner en la página de 2. CUCEI o de la licenciatura: http://www.cucei.udg.mx/carreras/ingquimica/ o directamente en la **Coordinación de Servicios Académicos** (enfrente de control escolar). Para candidatos a egresar, consulta la fecha de la "aplicación especial" con tu

Coordinador de carrera.

Ingresa a la página CENEVAL y descarga la guía del examen.

3.

La titulación por la modalidad EGCP emplea los resultados obtenidos en el EGEL (Examen General de Egreso para la Licenciatura), el cual es diseñado por el Centro Nacional de Evaluación de la Educación Superior (CENEVAL), para quienes acrediten el puntaje y nivel académico de excelencia, de acuerdo con los parámetros definidos por el centro.

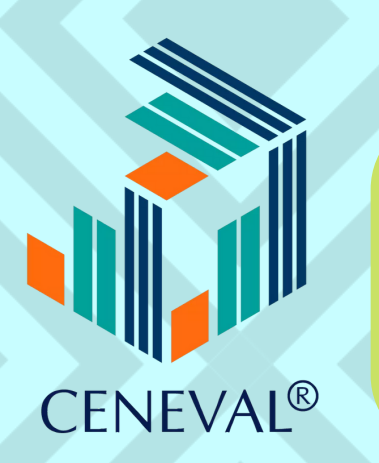

# Titulación por Examen general de certificación profesional (EGCP) - CENEVAL

### Solicitud de ceremonia de Titulación DIVING

- Copia del Comprobante Académico (Expedido por el Comité de Titulación de INQU).
- Constancia de No Adeudo de Control Escolar (Todos los documentos que están engrapados)
	- Recibo de entrega de documentos original
	- Carta de no adeudo de Control Escolar original
	- Recibo de pago de aranceles original
	- Orden de pago
- Constancia de No Adeudo de la Biblioteca
- Copia de puntaje de CENEVAL con el visto bueno de coordinación
- Copia de Certificado expedido por CENEVAL con el visto bueno de coordinación
- Fotografía tamaño Título

Documentación en formato PDF:

Para el registro de título consultar la página:

http://www.escolar.udg.mx/egresados/requisitos/carreras-tecnico-superior-universitario-licenciaturas

- Los archivos se envían en formato PDF, escaneados (NO FOTOS) al correo: titulacioniq.cucei@udg.mx con asunto: "titulación por CENEVAL". En la redacción de correo debe indicar: nombre completo y código.
- Recuerda no saltarte los pasos. Después de terminar cada uno, espera a que la persona que te está atendiendo por correo te de la siguiente indicación.

Notas importantes:

Enviar una carpeta comprimida en ZIP al correo titulacioniq.cucei@udg.mx con los siguientes documentos:

-Oficio de Aceptación de tu modalidad.

-Comprobante Académico. (Así se llama el documento, ese te lo entregue el día que pasaste por tus oficios)

-Los dos resultados del CENEVAL. (Los que están firmados y sellados por el coordinador)

-Constancia de Inglés. (La que firmó y selló el coordinador por ambos lados).

-Liberación del Servicio Social.

-Constancia de No Adeudo de Control Escolar, con todo y pagos. (Todo lo que dio control escolar, son 3 hojas engrapadas)

-Constancia de No Adeudo de la Biblioteca.

Debes ponerle como nombre al archivo tu código y luego tu nombre completo, ejemplo:

08937565 Luis Poncho Savedra Zul

#### La siguiente información aplica una vez que cuentes con tus constancias de no adeudo